#### Introduction

The product is a Java program coded on Netbeans which allows users to log injury and treatment data of athletes. The Netbeans GUI using Java Swing components such as text fields and combo boxes creates an interface where users access and input data. Algorithms will search and sort rosters of players and calculate statistics at the click of a button.

Word Count: 60

# **Summary of Techniques Used**

- Use of Flag Values
  - E.g. -999, not set yet
- Parsing
- Inheritance Through a Hierarchy
  - Abstraction
- Instantiation of Classes
- Parameter Passing
- For Loop
- Simple and Compound Selection (If/Else)
- Use of ||, &&, !, .equals() on Conditionals
- Methods Returning a value
- Methods Taking in Parameters
- Arrays
- Array of Objects
- User Defined Objects Made From an OOP "Template" Class
- Encapsulation of Private Methods with Accessors
- Bubble Sort
- Sequential Search
- Error Handling
- JOptionPane Popups
- GUI Tabs
- GUI Display Table
  - Printing data on JTable using for loop with conditionals (If)
- Use of GUI features: Textfield.setText(), ComboBox.getSelectedItem(), etc.

# **Structure of the Program**

**What:** <u>Inheritance</u> was implemented to create a hierarchy which extends the Player class. The subclass InjuryAndTreatment, includes attributes such as injured body part, injury type, injury date, treatment type and etc. The player class has an array of injuries assigned to each player (element of the players array). There is also the main class, MainGUI, which contains methods that allow users to interact with the program, input data and view outputs. It also uses sorting and searching methods from the SortAndSearchPlayers class.

Why: Inheritance was used as the injuries and treatments belongs to players. Object oriented programming with subprograms and objects was beneficial as inheritance and encapsulation meant attributes could be passed on and modified only when appropriate accessor and modifier methods are called. Abstraction allowed for ease of debugging, maintenance and testing where I was able to identify and solve problems one at a time.

Word Count: 143

### **Data Structures Used**

Some examples of general data structures include arrays, array lists, linked lists, stacks, queues etc. I personally implemented the use of arrays to organize the players and their injuries when they were added. This use of arrays allowed for efficient organization of objects into a structure necessary in this program. Players have injuries therefore having an injuries array belonging to each player (an element in the players array) helped the above. This also allowed for easy searching and sorting necessary in the program. Searching for a player was necessary to view their data or add injuries to them, and using arrays allowed for the use of a sequential search which starts at the beginning of the array and goes through each element looking for the key. Sorting was also a necessity in the data tables and the use of arrays allowed for the implementation of a bubble sort which with successive passes through the array compares neighboring array element pares and sorts it.

Word Count: 163

# **Main Unique Algorithms**

1. Entering Players and Associated Error Handling

```
private void addPlayerButtonMouseReleased(java.awt.event.MouseEvent ext) {
                                                     // TODO add your hand!
String name = "not set
int gradeLevel = -999;
                                                                                                                         set yet";
823
824
825
                                                    int gradeLevet = -999;
boolean nonStudent = nonStudentCheckBox.isSelected();
boolean nonAthlete = nonAthleteCheckBox.isSelected();
int studentID = Integer.parseInt(studentIDTF.getText());
String gender = "";
if(genderMaleRadioButton.isSelected()){
                                                     if(genderFemaleRadioButton.isSelected()){
                                                                  gender = "Female";
                                                      String sport = sportComboBox.getSelectedItem() + "";
                                                    String playingLevel = playingLevelComboBox.getSelectedItem() + "";
String season = seasonComboBox.getSelectedItem() + "";
                                                     if(fullNameTF.getText().isEmpty()){
                                                    | JOptionPane.showMessageDialog(null, "Please input a name.", "Error", JoptionPane.ERROR_MESSAGE);
| Selse if(Integer.parseInt(gradeLevelTF.getText()) < 1 | Integer.parseInt(gradeLevelTF.getText()) > JOptionPane.showMessageDialog(null, "Please input a grade level from 1 to 12.", "Error", JOptionPane.showMessageDialog(null, "Please input a grade level from 1 to 12.", "Error", JOptionPane.showMessageDialog(null, "Please input a grade level from 1 to 12.", "Error", JOptionPane.showMessageDialog(null, "Please input a grade level from 1 to 12.", "Error", JOptionPane.showMessageDialog(null, "Please input a name.", "Error", JOptionPane.showMessageDialog(null, "Please input a name.", "Error", JOptionPane.showMessageDialog(null, "Please input a name.", "Error", JOptionPane.showMessageDialog(null, "Please input a name.", "Error", JOptionPane.showMessageDialog(null, "Please input a name.", "Error", JOptionPane.showMessageDialog(null, "Please input a grade level from 1 to 12.", "Error", JOptionPane.showMessageDialog(null, "Please input a grade level from 1 to 12.", "Error", JOptionPane.showMessageDialog(null, "Please input a grade level from 1 to 12.", "Error", JOptionPane.showMessageDialog(null, "Please input a grade level from 1 to 12.", "Error", JOptionPane.showMessageDialog(null, "Please input a grade level from 1 to 12.", "Error", JOptionPane.showMessageDialog(null, "Please input a grade level from 1 to 12.", "Error", JOptionPane.showMessageDialog(null, "Please input a grade level from 1 to 12.", "Error", JOptionPane.showMessageDialog(null, "Please input a grade level from 1 to 12.", "Error", JOptionPane.showMessageDialog(null, "Please input a grade level from 1 to 12.", "Error", JOptionPane.showMessageDialog(null, "Please input a grade level from 1 to 12.", "Error", JOptionPane.showMessageDialog(null, "Please input a grade level from 1 to 12.", "Error", JOptionPane.showMessageDialog(null, "Please input a grade level from 1 to 12.", "Error", JOptionPane.showMessageDialog(null, "Please input a grade level from 1 to 12.
                                                                                                                                                                                                                                                                                                                           1 to 12.", "Error", JOptionPane. ERROR_MESSAGE);
                                                    gradeLevel = Integer.parseInt(gradeLevelTF.getText());
players[counter] = new Player(name, nonStudent, nonAthlete, studentID, gender, gradeLevel, sport, playingLevel, season, injurie counter++;
843
844
845
846
847
848
849
                                                     fullNameTF.setText(""):
                                                     nonStudentCheckBox.setSelected(false);
nonAthleteCheckBox.setSelected(false);
851
                                                      studentIDTF.setText("");
                                                     genderMaleRadioButton.setSelected(false);
genderFemaleRadioButton.setSelected(false);
gradeLevelTF.setText("");
                                                       sportComboBox.setSelectedIndex(0):
                                                      playingLevelComboBox.setSelectedIndex(0);
                                                                     onComboBox.setSelectedIndex(0):
```

Input from the GUI is taken in via GUI features for attributes of the Player class and assigned to an element of the Players array. If the name isn't entered or the grade level's input is out of

range, there will be an error message that pops up via a JOptionPane and the player won't be added.

## 2. Entering Injuries and Associated Error Handling

```
private void addButtonMouseReleased(java.awt.event.MouseEvent evt) {
783
784
785
                   SortAndSearchPlayers sortClass = new SortAndSearchPlayers();
                   int key = sortClass.sequentialSearchForPlayerName(players, playerTF.getText());
                   String injuryBodyPart = "not set vet":
787
                   String injuryType = "not set yet";
String injuryEvaluation = evaluationTF.getText();
789
                  String injuryDay = dateDayComboBox.getSelectedItem() + "";
String injuryMonth = dateMonthComboBox.getSelectedItem() + "";
String injuryYear = dateYearComboBox.getSelectedItem() + "";
String treatmentType = treatmentTypeComboBox.getSelectedItem() + "";
794
                   String treatmentNotes = notesTF.getText();
                   if(playerTF.getText().isEmpty()){
                  JOptionPane.showMessageDialog(null, "Please input a player's name.", "Error", JOptionPane.ERROR_MESSAGE);
}else if(bodyPartTF.getText().isEmpty()){
                  JOptionPane.showMessageDialog(null, "Ple
}else if(injuryTypeTF.getText().isEmpty()){
                                                                       "Please input the player's injured body part.", "Error", JOptionPane. ERROR_MESSAGE);
801
802
                        JOptionPane.showMessageDialog(null, "Please input the player's injury type.", "Error", JOptionPane.ERROR_MESSAGE);
803
                        hodyPartTF.getText():
                        injuryTypeTF.getText();
                        InjuryAndTreatment injuryAndTreatment = new InjuryAndTreatment(injuryBodyPart, injuryType, injuryEvaluation, injuryDay, injuryM
                        players[key].setNextInjury(injuryAndTreatment);
                   bodyPartTF.setText("");
                   injuryTypeTF.setText("");
evaluationTF.setText("");
812
813
                   dateDayComboBox.setSelectedIndex(0);
                   dateMonthComboBox.setSelectedIndex(0);
814
                   dateYearComboBox.setSelectedIndex(0);
                   treatmentTypeComboBox.setSelectedIndex(0);
notesTF.setText("");
```

Input from the GUI is taken in via GUI features for attributes of the InjuryAndTreatment class and assigned to an element of the injuries array. If the player's name, injury type or injured body part isn't entered, there will be an error message that pops up via a JOptionPane and the injury won't be added. Error messages here and above were programmed using if/else statements to prevent adding injuries or players when there is no input for essential information or input is incorrect.

### Output on JTable and Sorting

```
private void refreshDisplayTable(){
40
<u>9</u>
42
                         int rowToOverWrite = 0;
for(int row = 0; row < players.length; row++){
   if(players[row].getStudentID() != -999){
                                       playerTable.setValueAt(players[row].getName(), rowToOverWrite, 0);
43
44
45
46
47
48
49
50
51
52
                                       playerTable.setValueAt(players[row].getStudentID(), rowToOverWrite, 1);
playerTable.setValueAt(players[row].getStudentID(), rowToOverWrite, 1);
playerTable.setValueAt(players[row].getGender(), rowToOverWrite, 2);
playerTable.setValueAt(players[row].getGradeLevel(), rowToOverWrite, 3);
playerTable.setValueAt(players[row].getPlayingLevel(), rowToOverWrite, 5);
                                        playerTable.setValueAt(players[row].getSeason(), rowToOverWrite, 6);
                                        rowToOverWrite++;
                                }
865 📮
                  private void sortByNameButtonMouseReleased(java.awt.event.MouseEvent evt) {
                          SortAndSearchPlayers sortClass = new SortAndSearchPlayers();
                          sortClass.sortByPlayerNames(players);
for(int i = 0; i < players.length; i++){</pre>
868
<u>Q</u>
870
                                 System.out.println(players[i].getName());
                          refreshDisplayTable();
```

Displaying players on the data table goes through a for loop to display all added players and their information for all columns of the table. An example of sorting done is by name. The sortByNameButtonMousedReleased method calls the sortByPlayerNames method in the SortAndSearchPlayers class which uses a bubble sort then calls the refreshDisplayTable method to show the sorted data. This same structure is used to sort by sport, playing level and season.

 View Player Data JOptionPane Popup, Sequential Search For Name and Associated Error Handling

```
private void viewPlayerDataButtonMouseReleased(java.awt.event.MouseEvent ext) {
                   SortAndSearchPlayers sortClass = new SortAndSearchPlayers();
908
909
                   int key = sortClass.sequentialSearchForPlayerName(players, nameTF.getText());
910
                   String playersInjuredBodyPart = "";
911
                   String playersInjuryType = '
                   String playersTreatmentType = "";
913
                  if(nameTF.getText().isEmpty()){
915
916
                       JOptionPane.showMessageDialog(null, "Please input the name of the player you would like to see.", "Error", JOptionPane.ERROR_ME
                  else if(key == -1){
917
                       JOptionPane.showMessageDialog(null, "The player you are looking for doesn't exist.", "Error", JOptionPane.ERROR_MESSAGE);
918
                        InjuryAndTreatment [] injuries = players[key].getInjuries();
                       for(int i = 0; i < injuries.length; i++){
    playersInjuredBodyPart = injuries[i].getInjuryBodyPart();</pre>
922
923
                            playersInjuryType = injuries[i].getInjuryType();
playersTreatmentType = injuries[i].getTreatmentType();
924
925
                        JOptionPane.showMessageDialog(null, "Name: " + (players[key].getName()) + "\nID#: " + (players[key].getStudentID()) + "\nGender
                       + "\nGrade: " + (players[key].getGradeLevel()) + "\nSport: " + (players[key].getSport()) + "\nFlaying Level: " + (players[key].getSport()) + "\nFlaying Level: " + (players[key].getSport()) + "\nTreatment Type: " + playersInjuryTyp + "\nTreatment Type: " + playersTreatmentType, "Player Data", JOptionPane.PLAIN_MESSAGE);
927
928
929
930
13
            public int sequentialSearchForPlayerName(Player arr[], String player){
                 for(int i = 0; i < arr.length; i++){</pre>
15
                      if(arr[i].getName().equals(player)){
16
                          return i:
17
                     }
18
```

Firstly, the player's name who's data is to be shown is taken in using GUI features and that is searched in the sequentialSearchForPlayerName method from the SortAndSearchPlayers class. A sequential search was implemented because it was the most efficient way to search. Then the Key for which element from the players array the player is located is returned and essential information is gotten using get methods. There is also a for loop looping through the injuries array to get information for the player's injury. If the name isn't entered or is incorrect, there will be an error message that pops up via a JOptionPane.

Word Count: 347

#### User Interface/GUI Work

**What:** GUI was used in the creation of this program for users to be able to interact with the program in a convenient, user friendly setting.

- JTextFields: For users to enter subjective information.
- JButtons: For users to click and prompt the functioning of methods.
- JTables: Used to display data in a compact, organized manner.
- JComboBoxes: For users to select from a list of available options.
- JCheckBoxes: For users to assign true/false for boolean in the code.
- JRadioButtons and JButtonGroups: For users to be prompted to select one of the possible inputs.
- JTabbedPane and JPanels: Organizes user interface and separates related functions into individual tabs.

Why: JTextFields were used for example in Label 1, to input the player's full name. This is good for the client as they can input subjective information as every player's name is different. Nextly, JRadioButtons and JButtonGroups were used as seen in Label 2, to input the player's gender. This GUI element prompts the user to select one of the two options as an athlete's gender must be either male or female. JComboBoxes were used in example 3, to input what sport the player plays. There is a set amount of sports an athlete can play at the school, so the JComboBox was an efficient tool which users use to input this information. JTabbedPane and JPanels were used as seen in Label 5 to organize the user interface and separate related functions into pages so the user can navigate the program easily. Lastly, JButtons were used in examples 4, 6 and 7 to be able to execute certain actions like adding a player, prompting a popup to see player data and sorting the table.

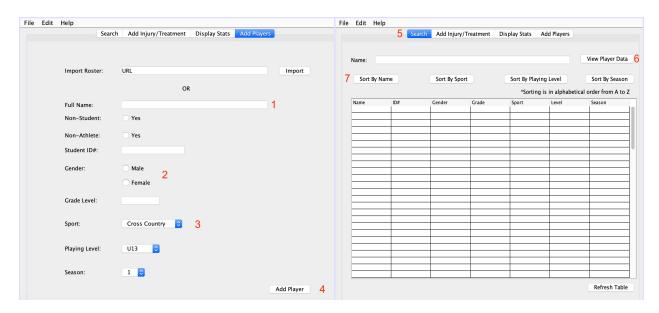

Word Count: 198

#### **Software Tools Used**

Netbeans, an integrated developmental program for java used by professionals around the world was used in the development and coding of this product. It was used as it allows for creation of a user interface using Java Swing components. It also supplies prewritten methods, constructors, and shortcuts used for object oriented programming, which made the development much more efficient.

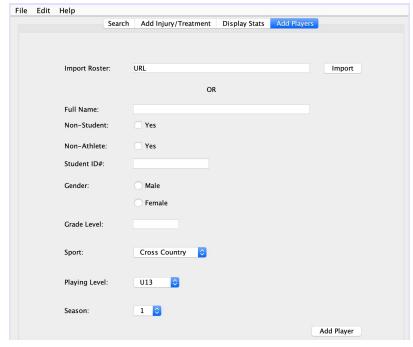

```
Start Page 🗵 🙆 InjuryAndTreatment.java 🎗 🙆 Player.java 🔯 🚳 SortAndSearchPlayers.java 🗵 📑 MainGUI.java 🗴
                        History 📴 👼 - 👼 - 🔍 🔁 🗗 📮 📮 🔗 😓 😢 😢 🧿 📋 👛 🚅
Source Design
                       System.exit(0);
 private void addButtonMouseReleased(java.awt.event.MouseEvent ext) {
                      FortAndSearchPlayers sortClass = new SortAndSearchPlayers();
int key = sortClass.sequentialSearchForPlayerName(players, playerTF.getText());
                      String injuryBodyPart = "not set vet":
                      String injuryBoyarar. = not set yet;
String injuryType = "not set yet";
String injuryEvaluation = evaluationTF.getText();
String injuryDay = dateBoyComboBox.getSelectedItem() + "";
String injuryMonth = dateMonthComboBox.getSelectedItem() + "";
                      String injuryYear = dateYearComboBox.getSelectedItem() + "";
String treatmentType = treatmentTypeComboBox.getSelectedItem() + "";
                      String treatmentNotes = notesTF.getText();
                      se{
bodyPartTF.getText();
injuryTypeTF.getText();
InjuryAndTreatment injuryAndTreatment = new InjuryAndTreatment(injuryBodyPart, injuryType, injuryEvaluation, injuryDay,
players(key).setNextInjury(injuryAndTreatment);
                      bodyPartTF.setText("");
                      injuryTypeTF.setText("");
evaluationTF.setText("");
  811
812
813
814
                      dateDayComboBox.setSelectedIndex(0);
dateMonthComboBox.setSelectedIndex(0);
dateYearComboBox.setSelectedIndex(0);
                      treatmentTypeComboBox.setSelectedIndex(0);
notesTF.setText("");
           }
```